| SPUD Start Processing Useful Data | Creating a Plant Hire Item |                      |
|-----------------------------------|----------------------------|----------------------|
| ISSUE REFERENCE:                  | SC DCI-0001                |                      |
| Doc. No. SNTR-12                  | Issue No: 01               | Issue Date: 01.06.19 |

## **Purchasing / Plant hire / Admin**

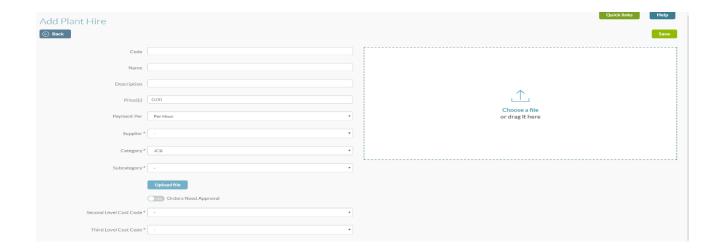

| SPUD   Start Processing Useful Data | Creating a Plant Hire Item |                      |
|-------------------------------------|----------------------------|----------------------|
| ISSUE REFERENCE:                    | SC DCI-0001                |                      |
| Doc. No. SNTR-12                    | Issue No: 01               | Issue Date: 01.06.19 |

- Fill in all the information such as the supplier, category and subcategory for the plant hire. However, <u>Please Note</u>, the suppliers, categories and subcategories will need to have been pre-added to the system so they can be selected
- Attach any necessary files or documents that are required to place the order by clicking the button. If the plant orders that are being set up now, will require approval, for example from the company buyer, if they are ordered again in the future, then select
- The button allows you to set any product to require approval not matter what spend limit they've been set.
- Select your Second and Third Level Cost Codes.